# <span id="page-0-3"></span><span id="page-0-2"></span>**Como ler as configurações no MaxPromotor**

- [1. Ler Configurações](#page-0-0)
- [2. Clientes Nuvem](#page-0-1)
- [3. Clientes Onpremisses](#page-1-0)

## Produto: MaxPromotor

### <span id="page-0-0"></span>**1. Ler Configurações**

Acesso às configurações cadastradas do cliente, na implantação, para o maxpromotor rodar sem problemas.

#### <span id="page-0-1"></span>**2. Clientes Nuvem**

- $\bullet$ Acesso ao jenkins:<http://jenkinsci.solucoesmaxima.com.br/>
- Selecionar o produto **maxpromotor**:

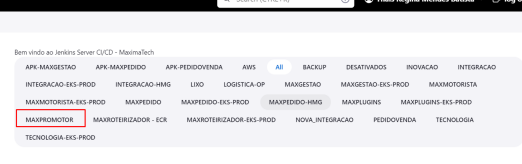

O Search (CTRL+K)

Acessar a pipeline **…lerConfigs**

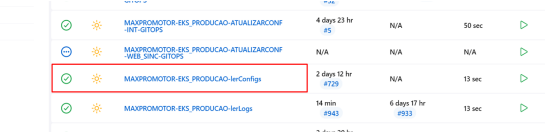

Selecionar a opção de rodar com parâmetros:

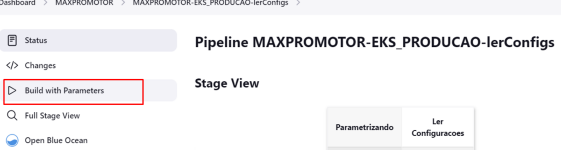

• Inserir o nome do cliente e buildar:

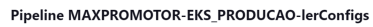

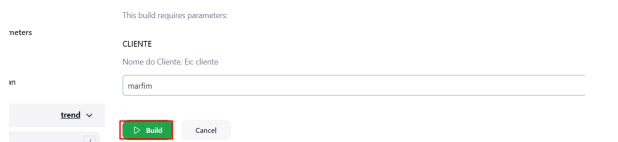

Ao finalizar de carregar as informações clicar em "Ler Configurações" e depois em "Logs"

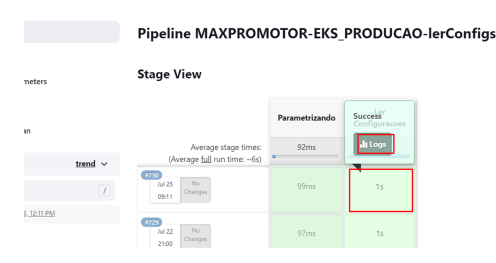

Selecionar o ambiente que deseja visualizar as configurações

## Artigos Relacionados

- [Processo de integração do](https://basedeconhecimento.maximatech.com.br/pages/viewpage.action?pageId=87130302)  **[MaxPromotor](https://basedeconhecimento.maximatech.com.br/pages/viewpage.action?pageId=87130302)**
- [Como ler as configurações no](#page-0-2)  [MaxPromotor](#page-0-2)
- [Como ler Logs no](https://basedeconhecimento.maximatech.com.br/display/BMX/Como+ler+Logs+no+MaxPromotor)
- **[MaxPromotor](https://basedeconhecimento.maximatech.com.br/display/BMX/Como+ler+Logs+no+MaxPromotor)** [Como cadastrar e trabalhar](https://basedeconhecimento.maximatech.com.br/pages/viewpage.action?pageId=23561430)  [com campanha de brindes](https://basedeconhecimento.maximatech.com.br/pages/viewpage.action?pageId=23561430) 
	- [maxPedido?](https://basedeconhecimento.maximatech.com.br/pages/viewpage.action?pageId=23561430)
- [Como permitir gerar visitas](https://basedeconhecimento.maximatech.com.br/pages/viewpage.action?pageId=4653921)  [avulsas no maxPromotor?](https://basedeconhecimento.maximatech.com.br/pages/viewpage.action?pageId=4653921)

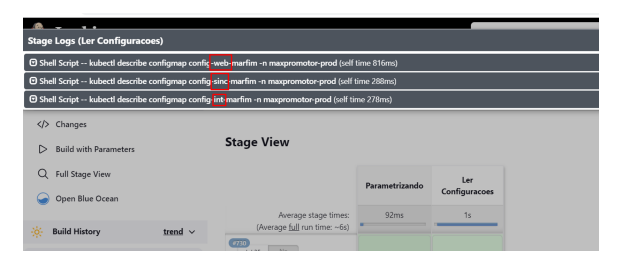

Será direcionado a página contendo as informações.

## <span id="page-1-0"></span>**3. Clientes Onpremisses**

- Para verificar as configurações:
	- **WEB e SINC**
		- Acessar a pasta **C:/maxPromotor/apache-tomcat-8.5.4/conf**
		- Abrir o arquivo **context**, que contém as informações de senha do banco web e sincronização do postgres.(Segue um exemplo ilustrativo abaixo)

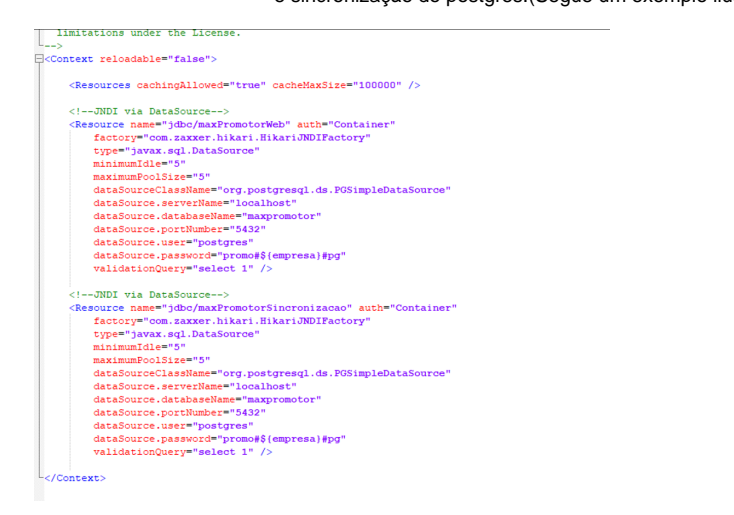

**INT**

- Acessar a pasta **C:/maxPromotor/apache-tomcat-8.5.4/lib/mxintegracao**
- $\bullet$ Abrir o arquivo **application**, que contém as informações de acesso ao ERP e ao schema de integração maxpromotor do banco postgres.(Segue um exemplo ilustrativo abaixo).

#### [Voltar](#page-0-3)

Artigo sugerido pela analista Thais Regina Mendes Batista.

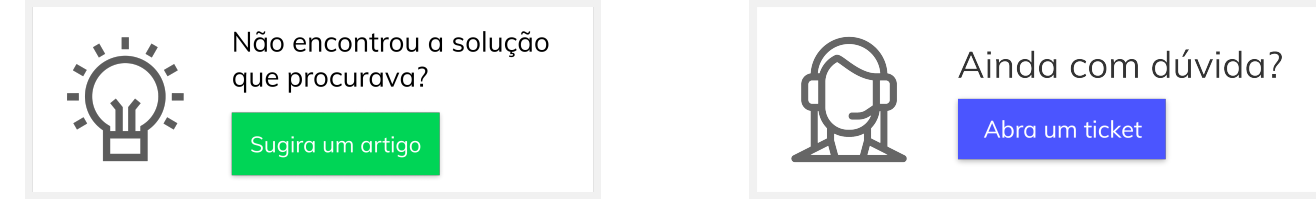